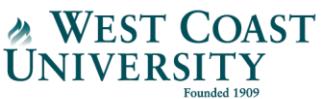

## **WCU VitalSource eBook Opt-out Process**

**How to:** The following instructions explain how to opt-out of your WCU VitalSource eBooks. You will need to opt-out of each course at the beginning of the term. For the latest eBook list, visit the [WCU](http://westcoastuniversity.edu/uploads/pdf/WCU_Online%20eBook_List%20032217.pdf)  [Website.](http://westcoastuniversity.edu/uploads/pdf/WCU_Online%20eBook_List%20032217.pdf)

**Please note: if you wish to use the eBooks included with your tuition & fees, nothing is required.** 

**Step 1:** Log into Blackboard and navigate to the course where you would like to opt-out of the eBooks.

**Step 2:** Once inside your course, select "**E-Text**" from the left navigation menu

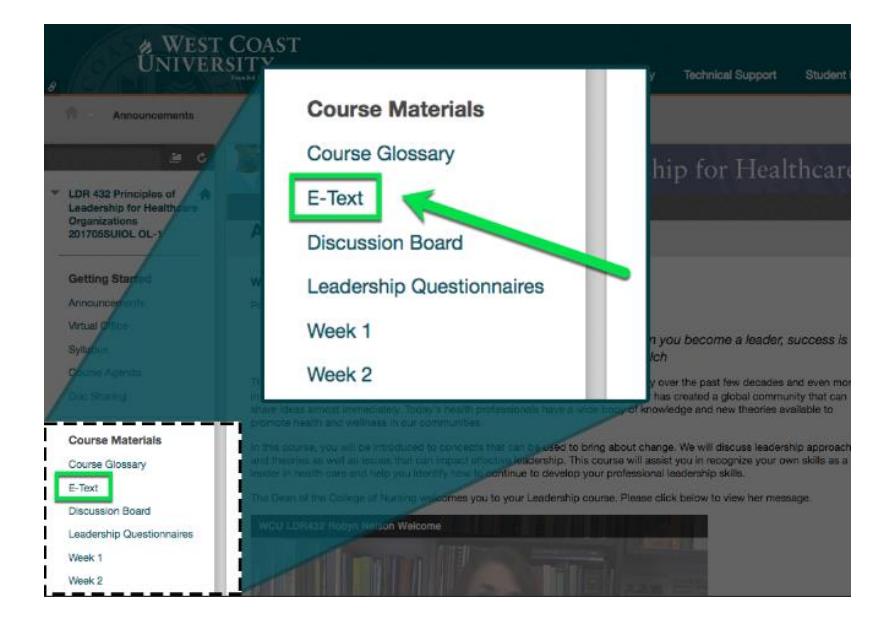

**Step 3: Click "Launch Bookholder"** for one of your eBooks in the course

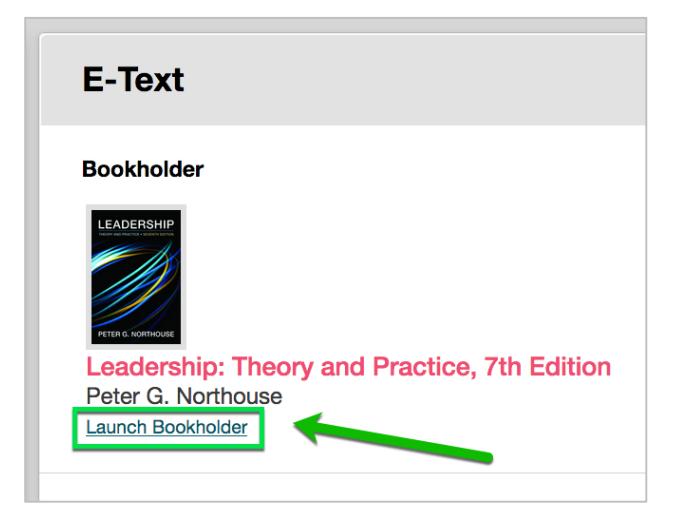

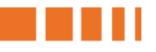

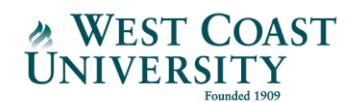

**Step 4:** Once the eBook opens, click the **Library** button (Home icon) to access your eBook account settings.

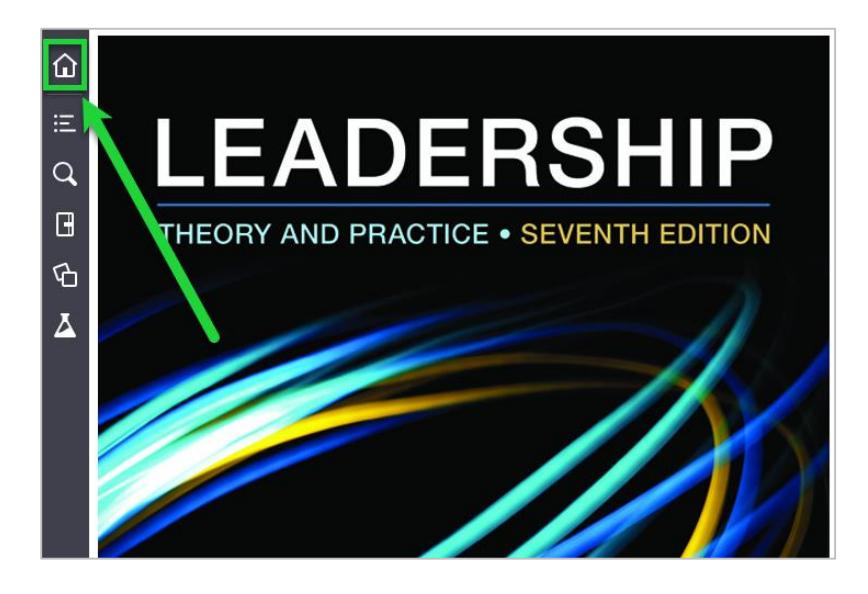

**Step 5:** On the following window, click on the Profile Icon and from the options provided select Opt Out.

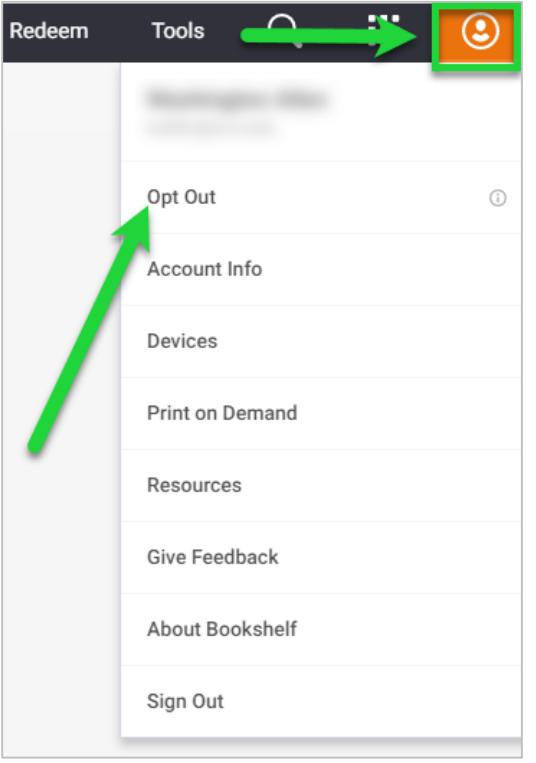

WEST COAST

**Step 6:** Once you are redirected to the opt-out tool, you will see your list of available courses. Use the opt-in/opt-out toggle switch to select opt-out for the course you would like to opt-out.

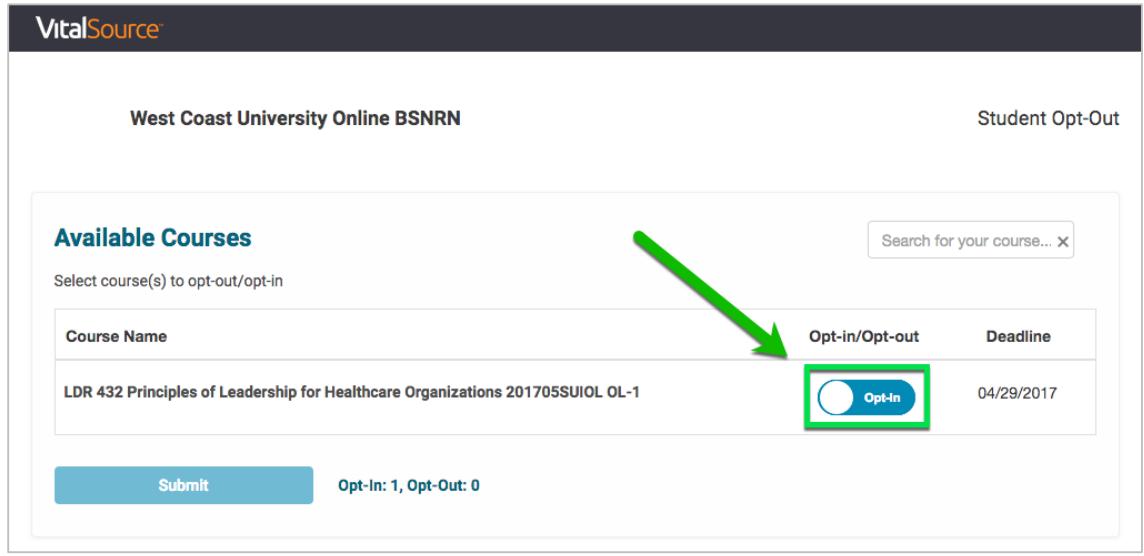

**Step 7:** Select the **"Submit"** button to submit the opt-out request for the selected course(s).

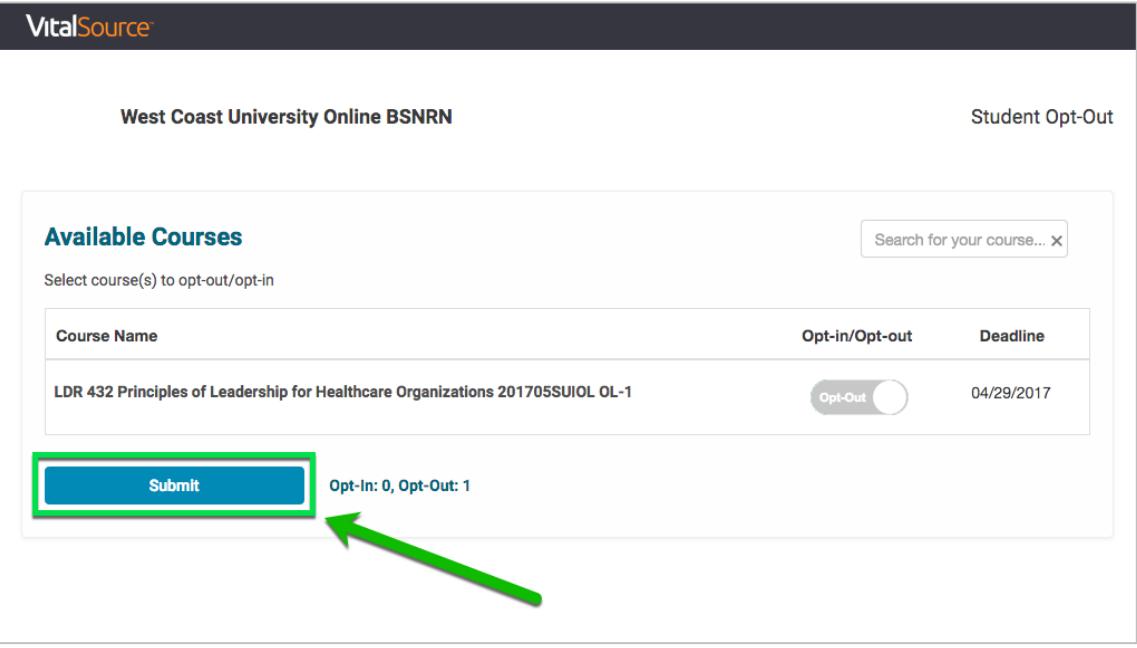

**WEST COAST UNIVERSITY** 

> **Step 8:** You will be prompted to confirm the opt-out of your eBooks for this course. Select **"OK"** to confirm.

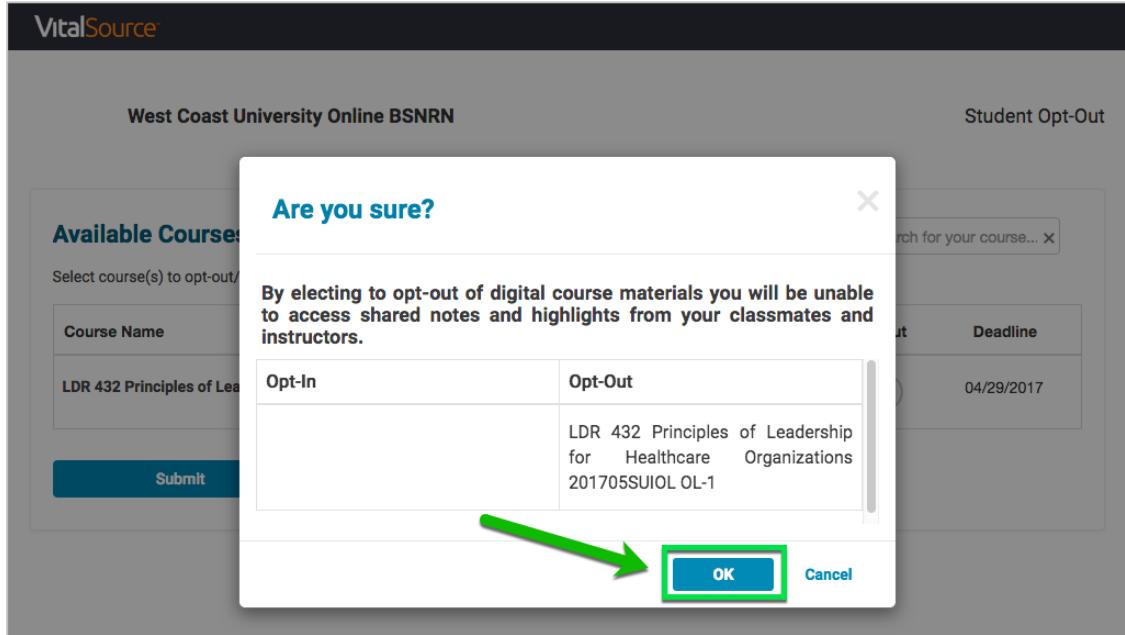

**Step 9:** The final screen confirms you have completed the opt-out process for your course(s). You will continue to have access to the eBook(s) for the course through the Add/Drop period, which is 9 days from the term start date**.** 

**Please note: you can update your opt-out preferences only during the Add/Drop period, which is 9 days after the term start date. Following the Add/Drop period, you are not able to change your selection. Once you complete the opt-out process, you will lose access to the eBook(s) for the selected course(s) following the Add/Drop period. A Financial Aid officer will be in-contact with you following the Add/Drop period to confirm your refund.** 

**Please contact** [onlinefa@westcoastuniversity.edu](mailto:onlinefa@westcoastuniversity.edu?subject=WCU%20VitalSource%20eBook%20Opt-Out%20Question) **or 949.743.5761 if you have questions.**

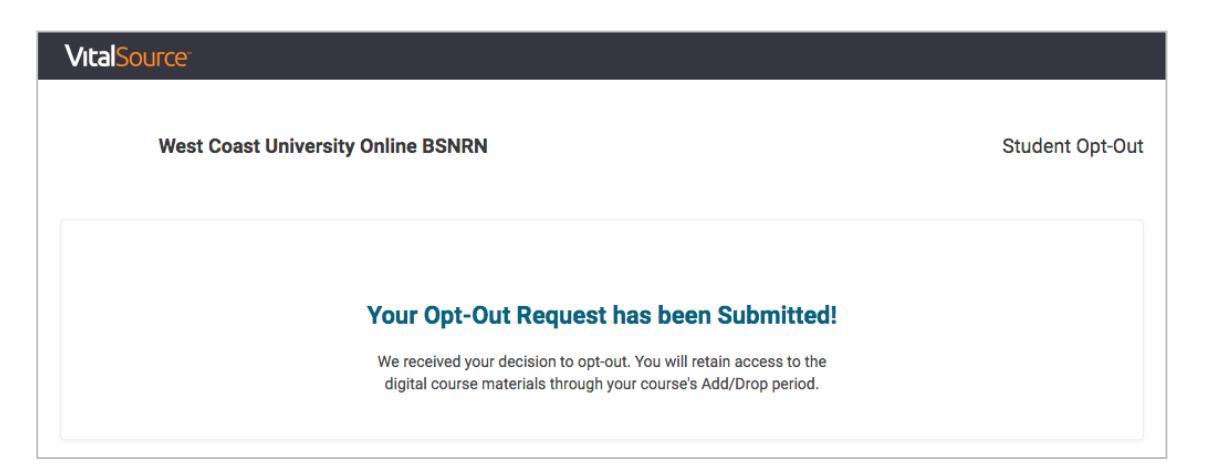